## **3.4 VIEWER**

The viewer is a user interface component, which enables viewing properties of a selected object as well as its aggregated and related objects.

The viewer displays the same information as the part of the window containing class attributes and related objects in the browser, the main advantage of the viewer being that you can open it in the *browser,* the *editor* and the *search window*. Another advantage is that more than one viewer can remain open at the same time.

The viewer consists of the following elements:

- title bar where you can see the COBISS3 software icon and the word "Viewing" followed by the name of the class; if you open the viewer for an object while it is being modified by another user, you will also see this message: "Object being modified by  $\langle$ username $\rangle$ "; if you open the viewer in the search window, after the class name you will see the current number, under which the object you are viewing is shown in the hit list in the search window ("Cur. No.").
- the icons  $\triangleq$  **Back** and  $\triangleq$  **Forward**, which are inactive when you open the viewer
- the icons **Previous** and **Next**, which will only be displayed if you open the viewer for more objects at the same time
- the tabs **Basic display format**, **MARC** and **Standard display format**, which enable viewing the properties of the selected object in different display formats (the tabs are only available in the viewers of those classes, in which bibliographic or authority records are stored)
- part of the window containing attributes of the selected object
- part of the window containing a list of objects, which are related to or aggregated in the selected object
- buttons for the part of the window containing related objects:
	- − **Open** for displaying the attributes of the object, which you select from the list of related objects, in the existing viewer window
	- − **New window** for displaying the attributes of the object, which you select from the list of related objects, in a new viewer window
- the **Print** button for printing the object
- the **Close** button for closing the viewer window
- the **Close all** button for closing all open viewer windows

For each object, the part of the window containing related objects will show the following:

- the object icon, identical to the class icon
- the data identifying the object

When more than one object of the same class can be related to the selected object, or it contains aggregated objects, you will see:

• folder icon  $(\Box)$ 

name of the relationship and number of related objects

If you change the size of the viewer window or the size of its parts, the new size will be saved as the default value once you close the viewer. The new default value will remain valid until you change it.

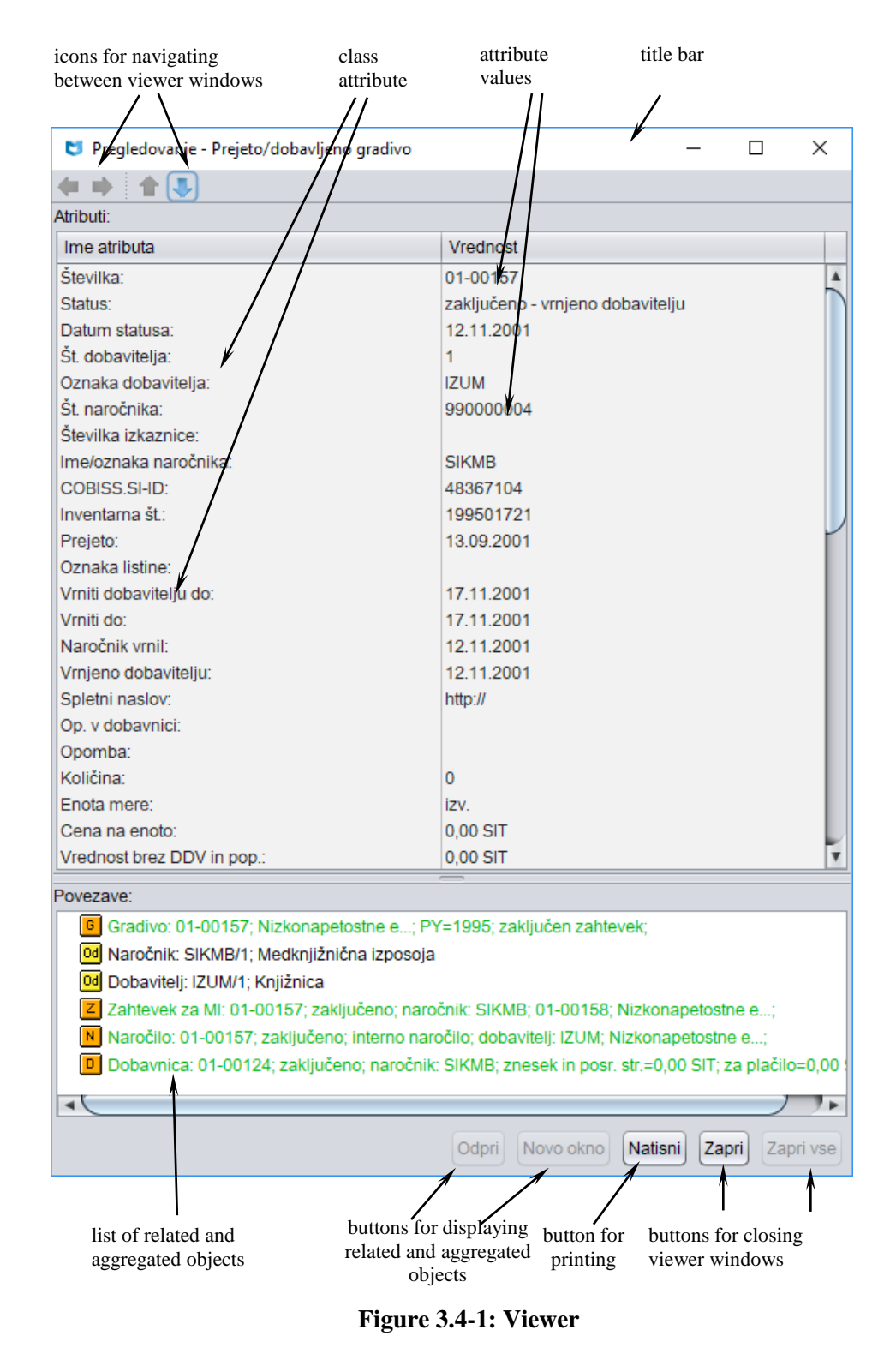

3.4-2 © IZUM, Aug. 2018, Eng. Transl.: Apr. 2019